## **Windows XPn Wireless utilitatearen erabilera**

Bi modutan konfigura daiteke Windows XPn PCMCIA Wireless LAN txartela: **Wireless LAN utilitatea** erabiliz eta **Windows-en Wireless Sarearen konfigurazioaren** bidez. Horietako bat hautatzeko, Windows-en Wireless Sarearen konfigurazioa aktibatu edo desaktibatu behar duzu.

## *Windows-en Wireless Sarearen konfigurazioa aktibatzea*

**1.** Egin klik saguaren eskuineko botoiarekin Wireless utilitatearen ikonoan eta sakatu Irten.

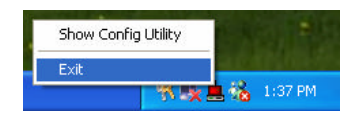

**2.** Egin klik Windows-en Wireless Sarearen konfigurazioaren ikonoan.

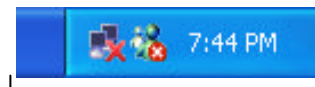

Windows Wireless Network Configuration

**3.** Sakatu Aurreratua botoia.

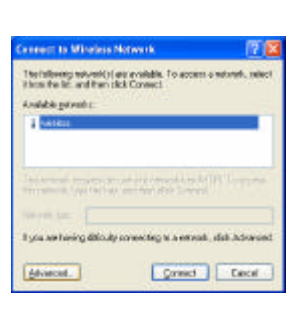

Egiaztatu "Erabili Windows wireless sarearen parametroak konfiguratzeko" markatuta dagoela eta sakatu OK.

**Oharra: Windows-eko wireless sarearen konfigurazioa erabiltzeari buruzko xehetasun gehiago behar badituzu, joan Microsoft Windows XPren on line laguntzara.**

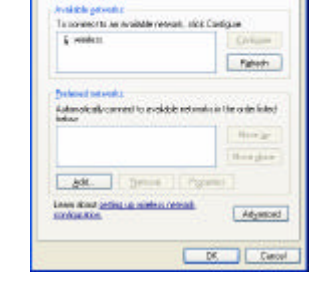

Pittas Watsu to covices to vehicle asked attract

## *Desaktibatzea eta Wireless LAN utilitatea erabiltzea*

**1.** Egin klik saguaren eskuineko botoiarekin utilitatearen ikonoan eta sakatu Irten.

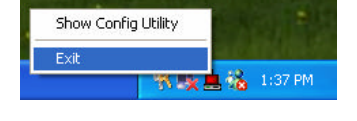

**2.** Egin klik Windows-en Wireless LANen konfigurazioaren ikonoan.

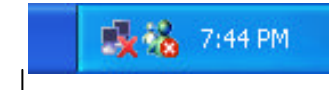

Windows Wireless Network Configuration

**3.** Sakatu Aurreratua botoia.

Egiaztatu "Erabili Windows wireless sarearen parametroak konfiguratzeko" ez dagoela markatuta eta sakatu OK.

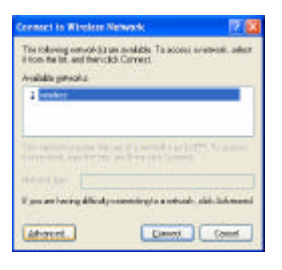

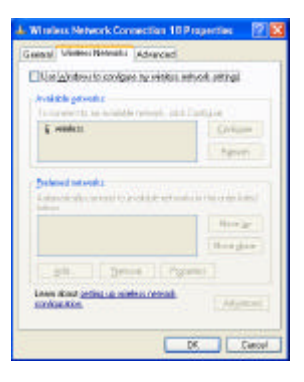

Sakatu Hasi→ Programak→IEEE802.11b WLAN Card Utility WLAN txartelaren utilitatea berrabiarazteko.

Wireless LAN utilitatea azalduko da. Egin bi aldiz klik ikonoan, utilitatea irekitzeko.

Sakatu Re-Scan botoia, Wireless utilitatearekin hasteko. PCMCIA txartela konfiguratzeko prozesua CD-ROMaren erabiltzailearen eskuliburuan azalduko da.

Wireless LAN Utility

× **State** e. M ö 瘟 dh.

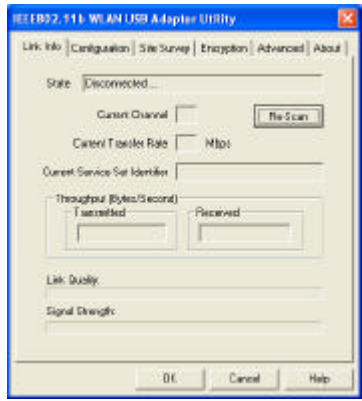

■吸吸器 7:50PM